#### Book en Pedel

## Gå på hjemmesiden

## [www.pedellerne.dk](http://www.pedellerne.dk/)

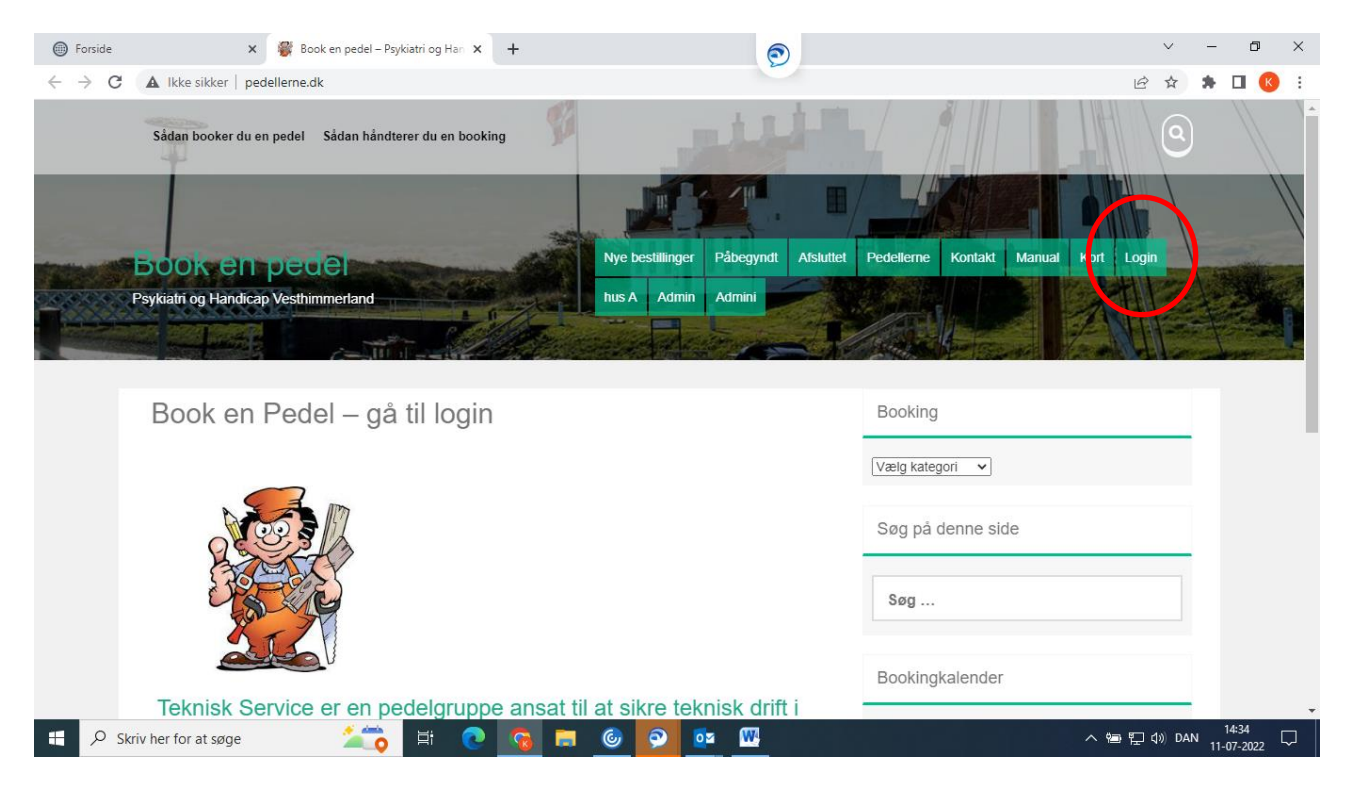

#### Klik på Login og indtast dit brugernavn + adgangskode

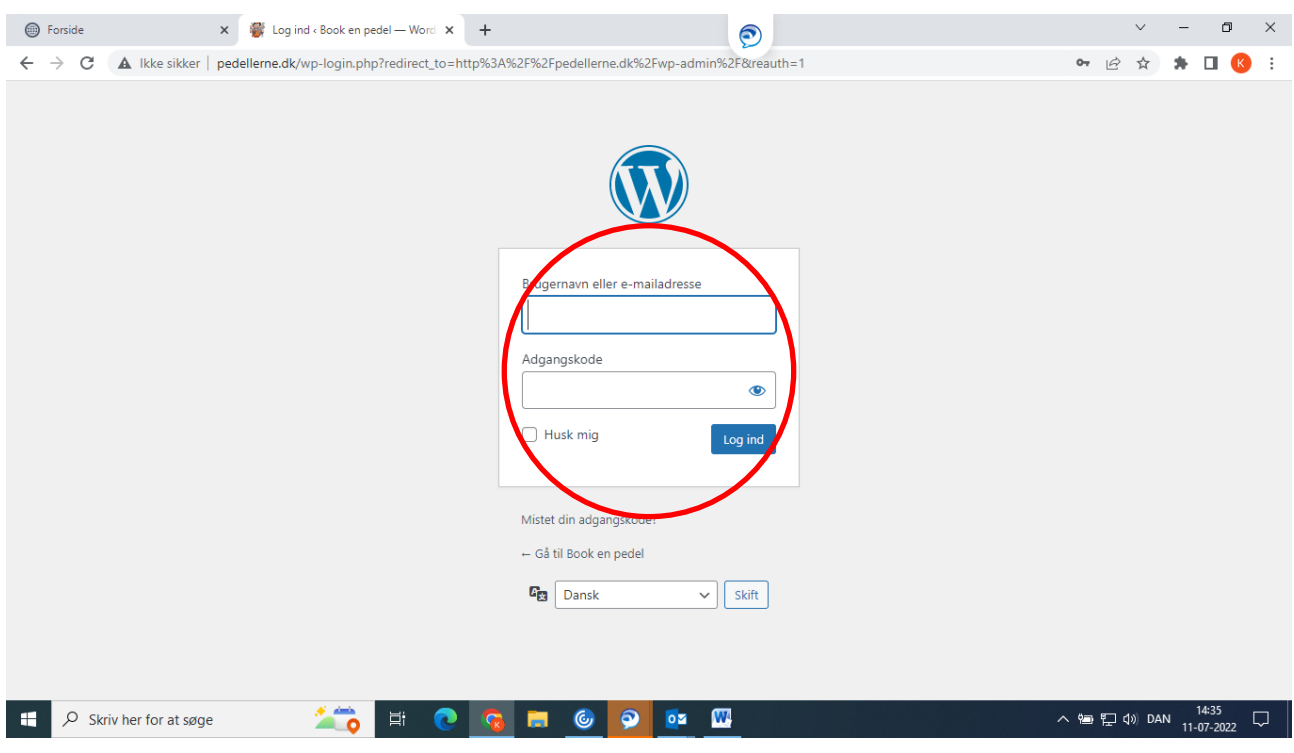

# Klik i venstre side på indlæg + tilføj nyt

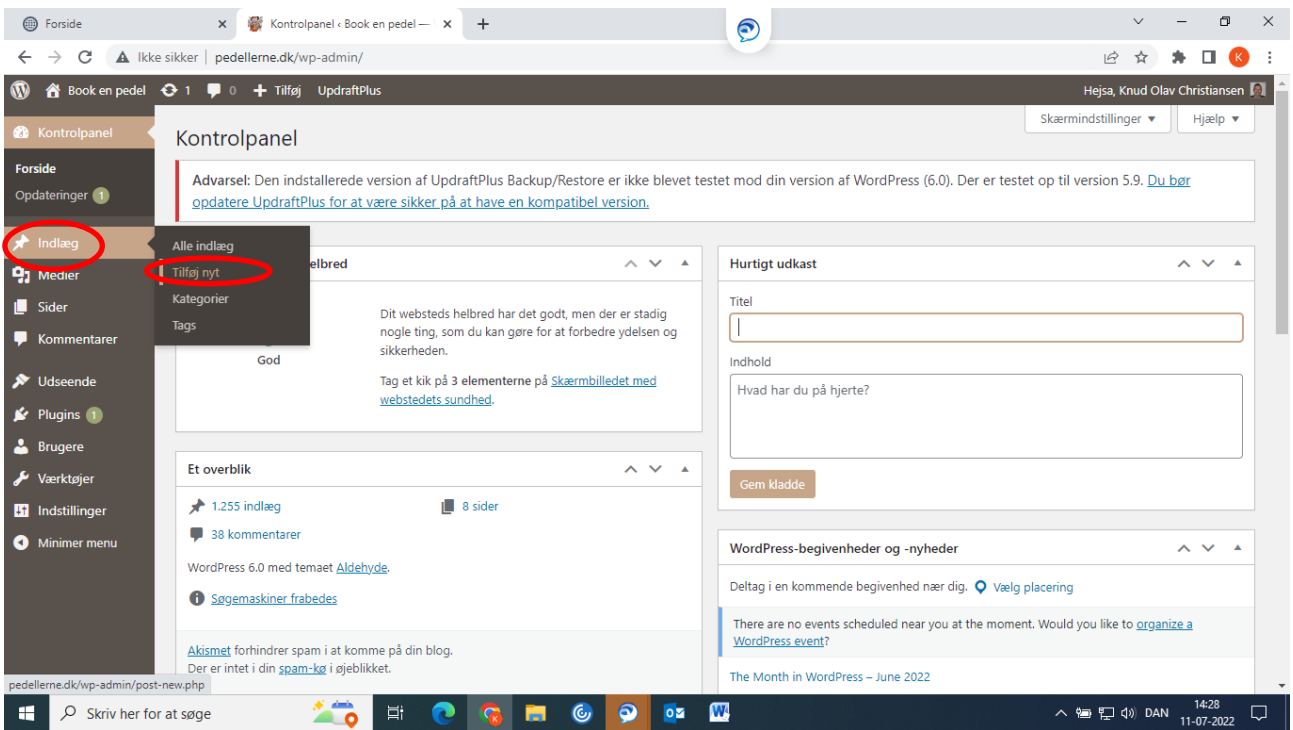

Giv dit indlæg en overskrift og beskriv hvad opgaven drejer sig om.

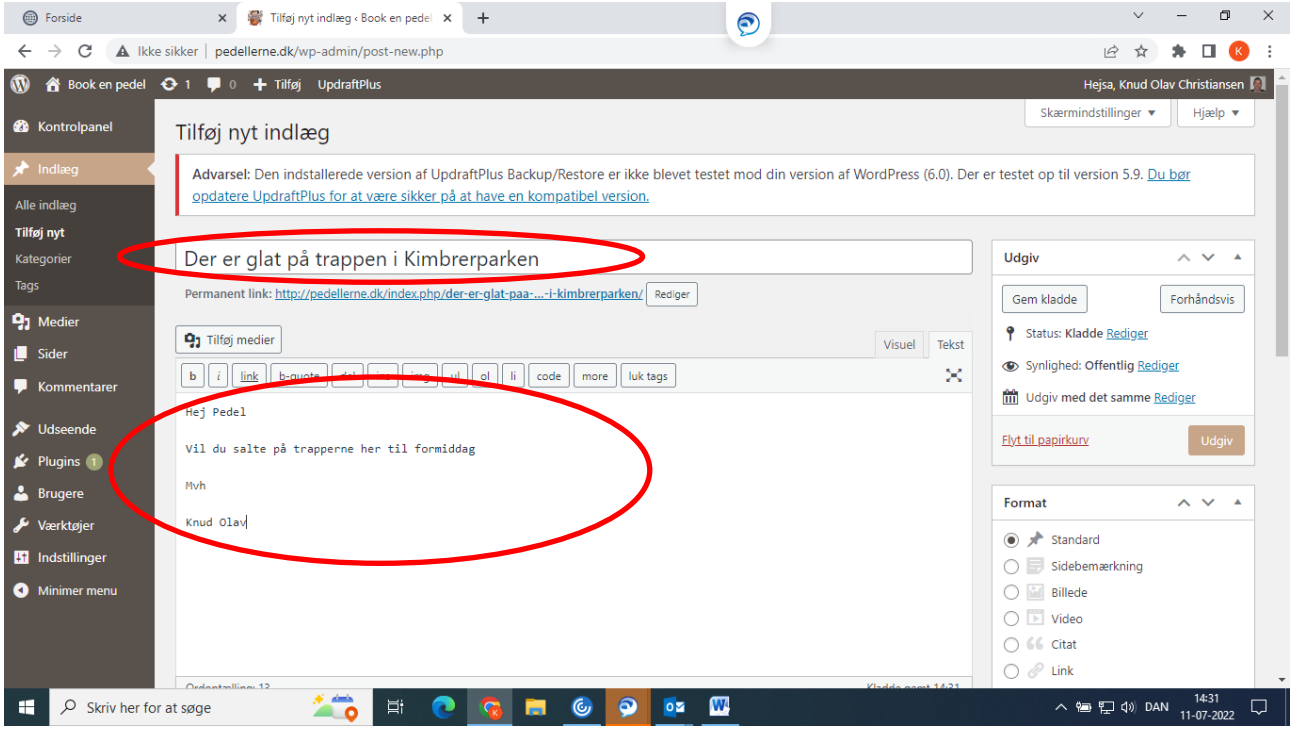

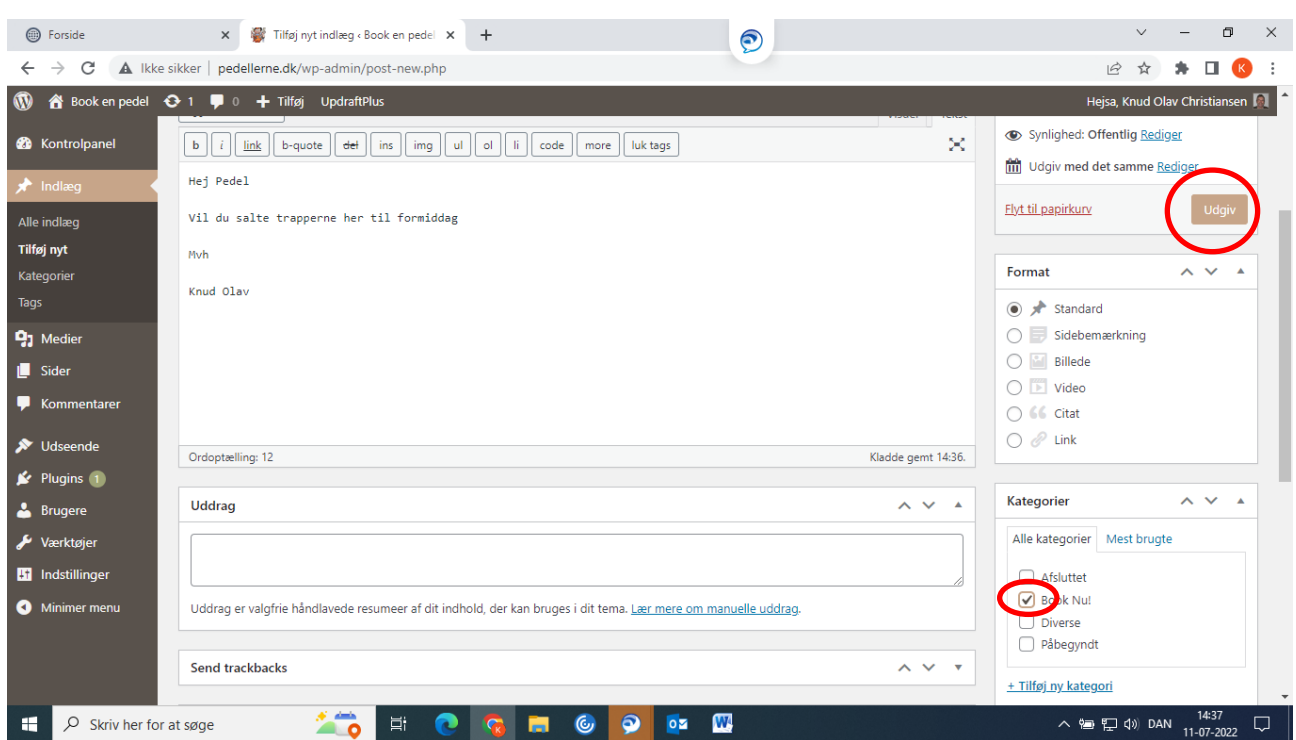

Til sidst sætter du flueben i feltet Book nu og afslutter med at klikke udgiv

Nu kan du se din ordre under bestillinger og opgaven bliver udført.

Når pedellen påtager sig opgaven flyttes opgaven over til Påbegyndt.

Og når alt er udført findes opgaven under udført.